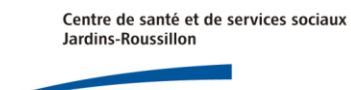

## **Centrale**

**CSSS Jardins-Roussillon – Système de Dictée**

## **MODE ÉCOUTE**

## **Procédure pour accéder au système de dictée**

- De l'intérieur au poste **2600** ou de l'extérieur au **450 699-2600**
- **Composez votre numéro d'utilisateur (préfixe + numéro de pratique) suivi du #**

Pour vous identifier avec le nouveau numéro d'utilisateur, vous devez ajouter un **préfixe devant votre numéro de pratique de 5 chiffres***.* Pour un médecin dont le numéro de pratique est le 09-999, le code d'utilisateur sera **1**09999. *(Préfixe : 1 = médecin; 3 = résident; 4 = employé).*

- **Composez votre mot de passe de format NUMÉRIQUE suivi du #**
	- o Le **mot de passe temporaire est le 1234**, jusqu'à ce que le système vous demande de le changer pour un nouveau mot de passe de format numérique (minimum de 4 chiffres)**.**
- $\triangleright$  Suivez les instructions téléphoniques
- Utilisez le **clavier téléphonique** pour les fonctionnalités

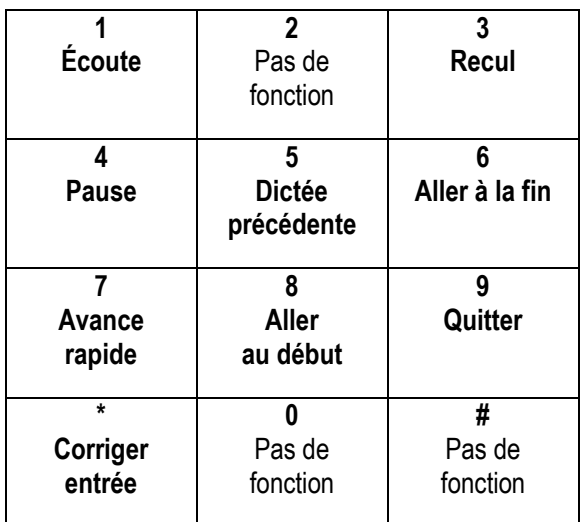

\* Pour du support, appelez de l'interne au poste **2600** ou de l'extérieur au **450 699-2600 - option 2\***

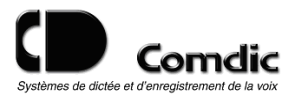

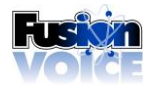